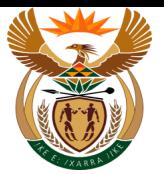

# **1.1. Custom App - Upload Documentation**

#### **Purpose**

The purpose of this transaction is to upload missing documents on an employee's claims.

#### **Business Scenario**

In this scenario the employer submits missing or required documents for the claim.

#### **Prerequisites**

The following prerequisites are applicable when processing this transaction:

- An existing claim.
- Missing claim documentation.

#### **1.1.1. Home - Internet Explorer**

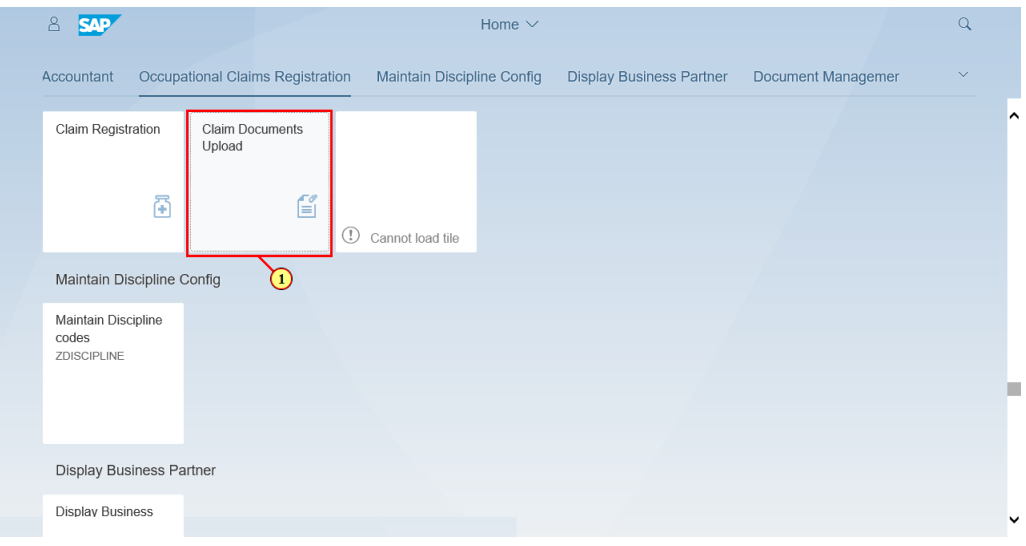

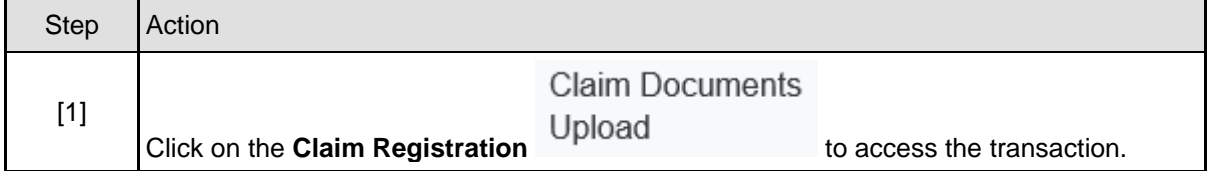

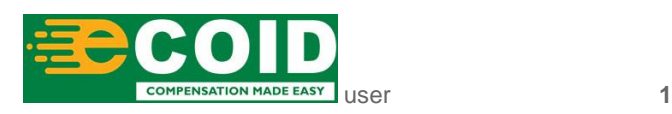

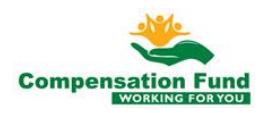

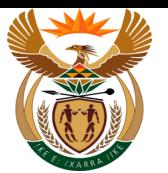

### **1.1.2. Upload Documents for Claim - Internet Explorer**

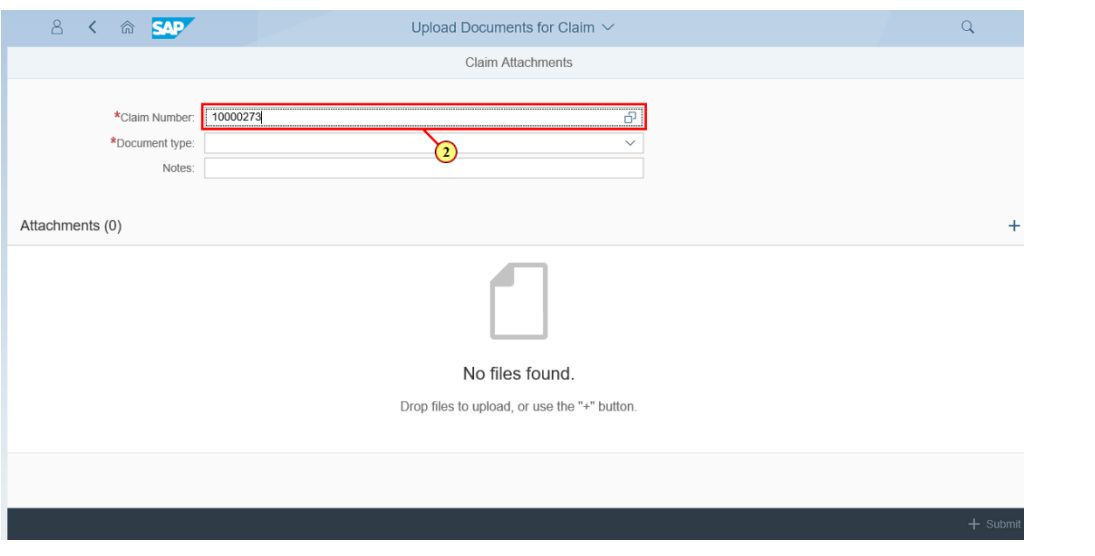

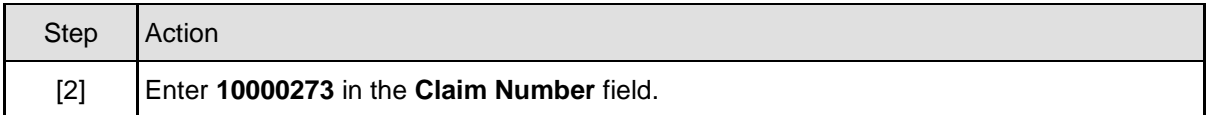

## **1.1.3. Upload Documents for Claim - Internet Explorer**

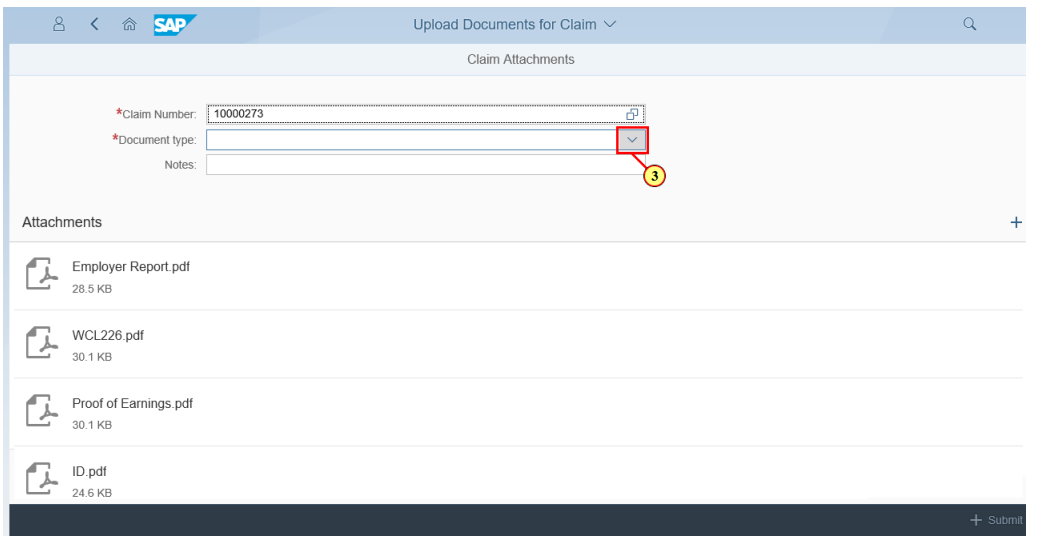

When the Claim Number is entered, the attachments for this claim are displayed. This function can also be used to check the Claim Status and further information, such as

**N MADE EASY** user 2

missing documents.

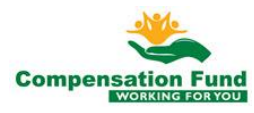

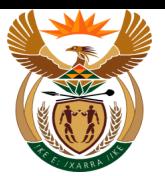

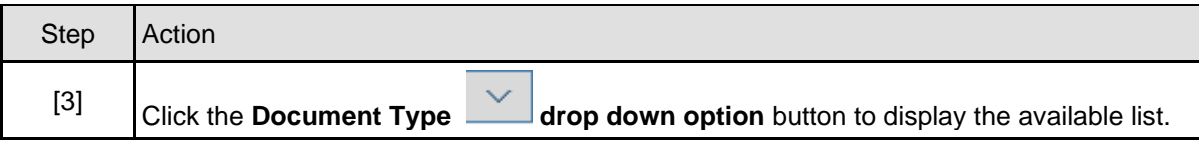

# **1.1.4. Upload Documents for Claim - Internet Explorer**

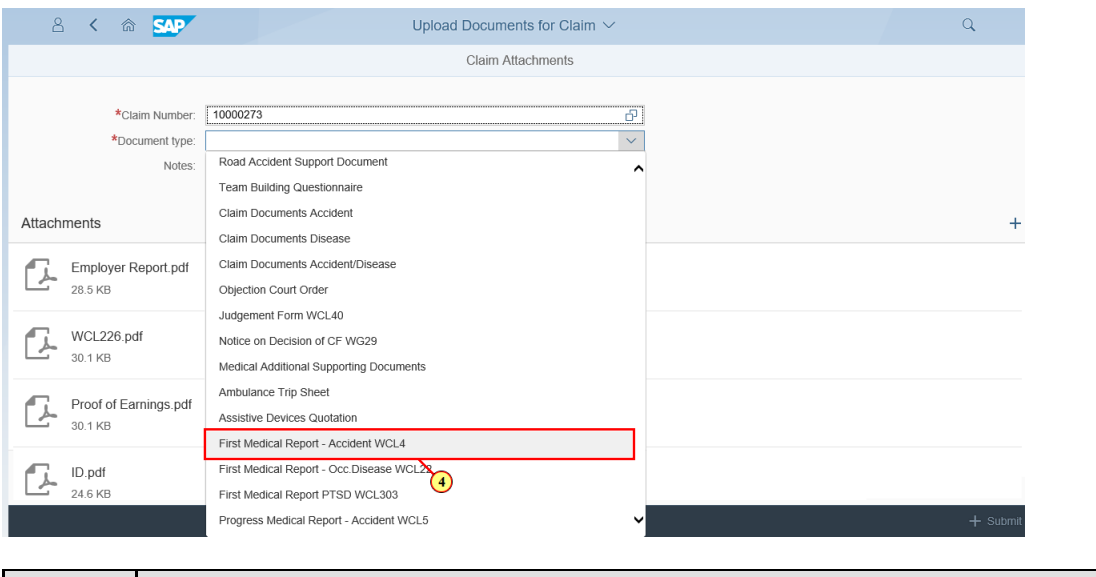

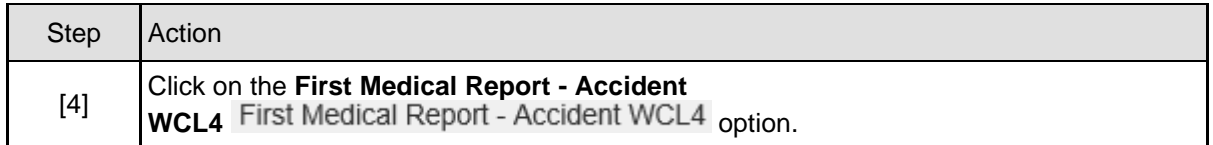

## **1.1.5. Upload Documents for Claim - Internet Explorer**

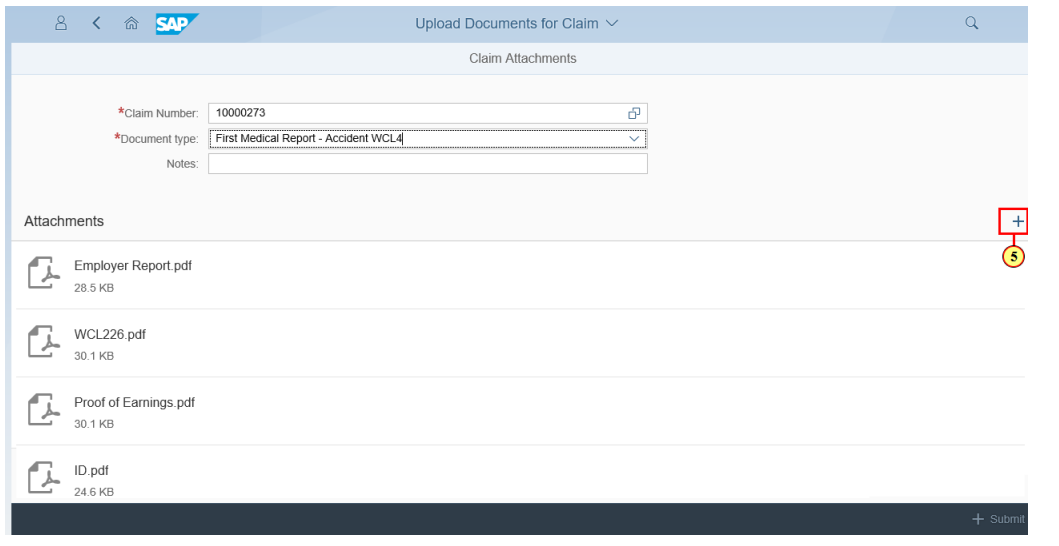

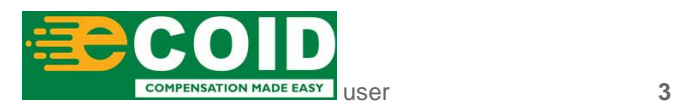

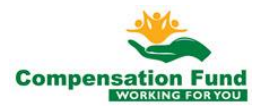

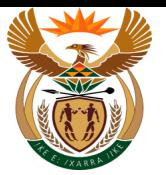

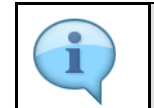

If any notes are required when attaching a document, this information can be populated in the **Notes** field.

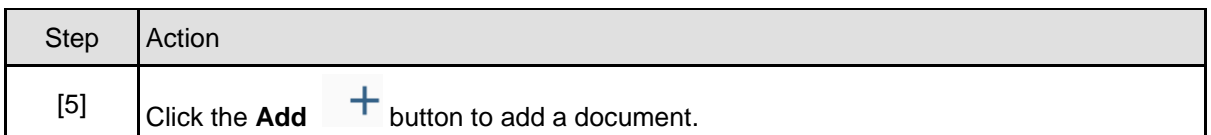

# **1.1.6. Choose File to Upload**

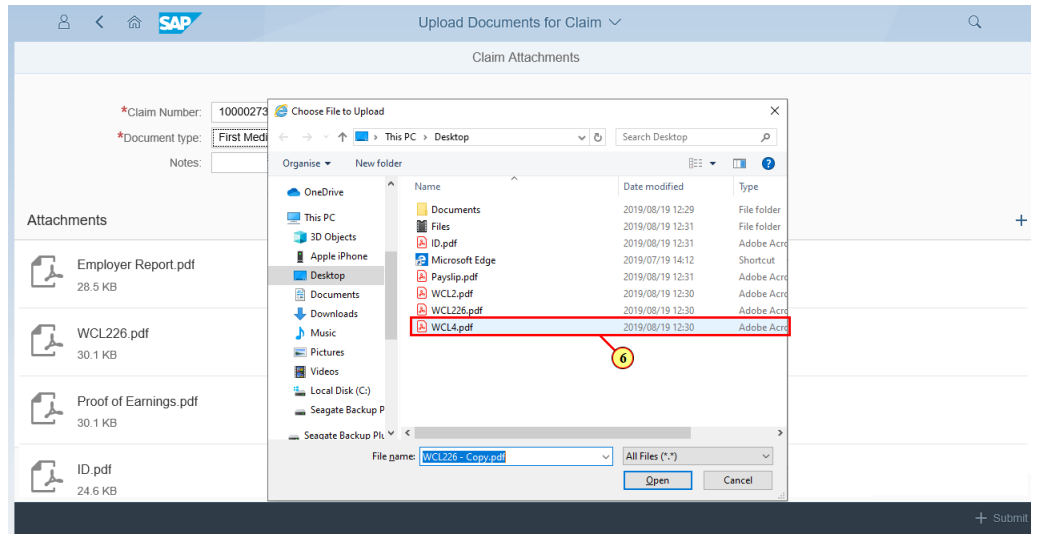

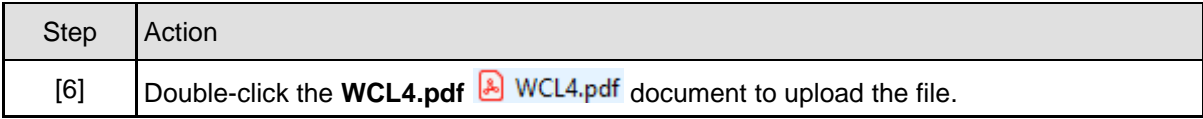

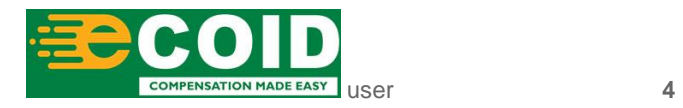

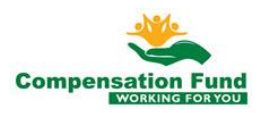

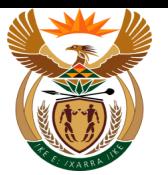

### **1.1.7. Upload Documents for Claim - Internet Explorer**

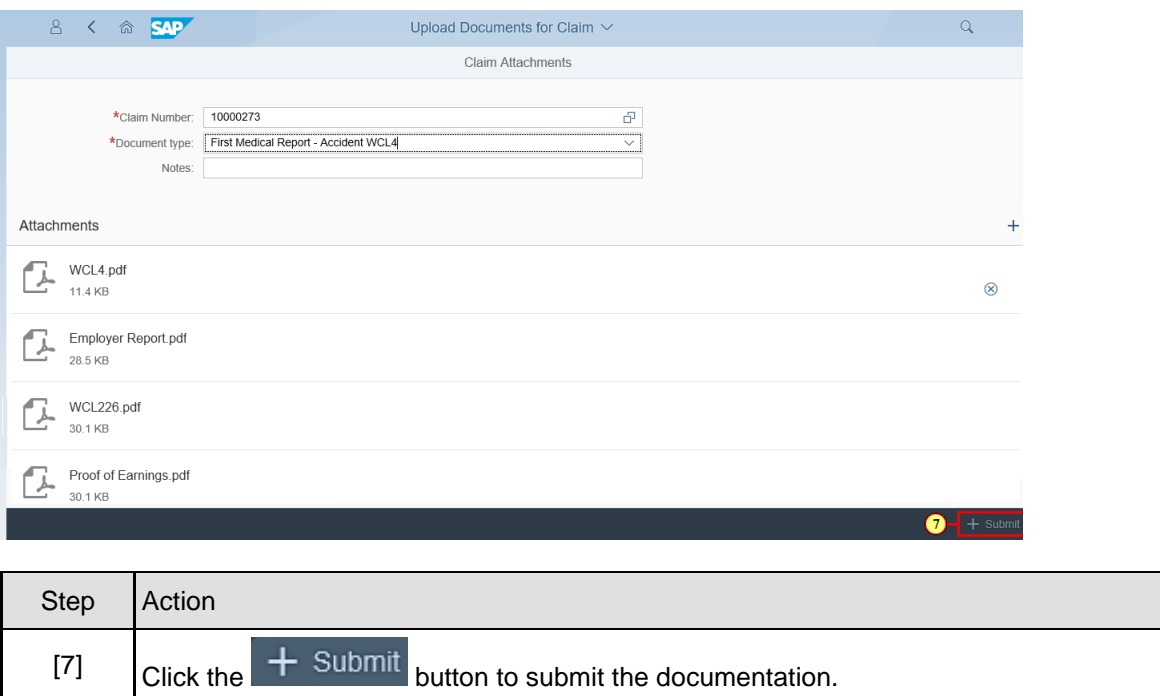

# **1.1.8. Upload Documents for Claim - Internet Explorer**

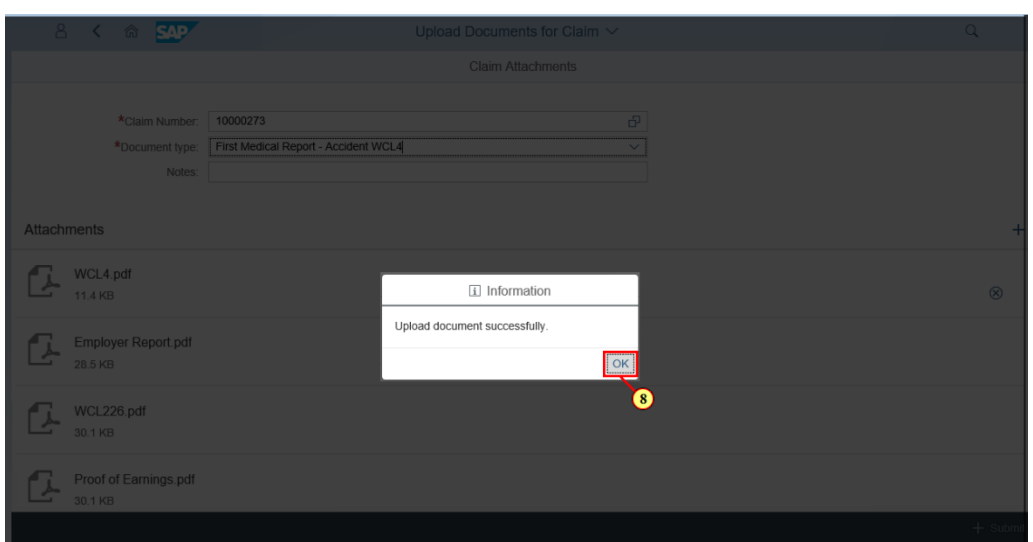

Please take note of the message displayed in the pop-up window. This means the document has been uploaded successfully for the claim.

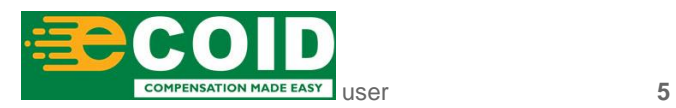

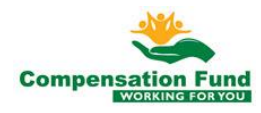

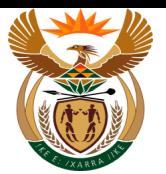

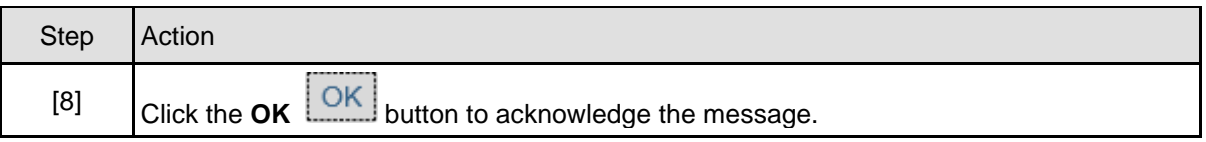

## **1.1.9. Upload Documents for Claim - Internet Explorer**

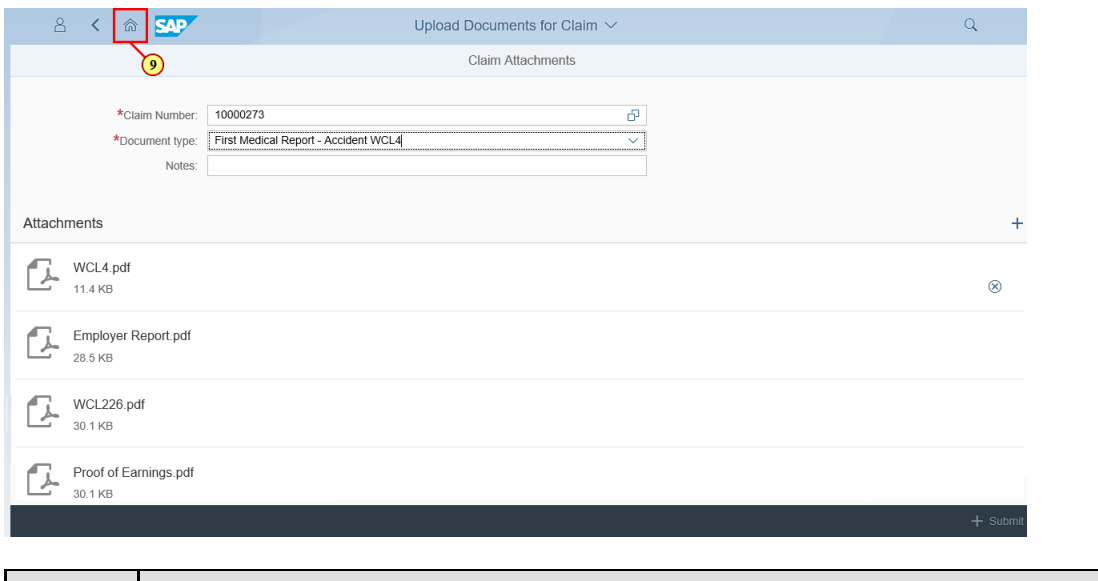

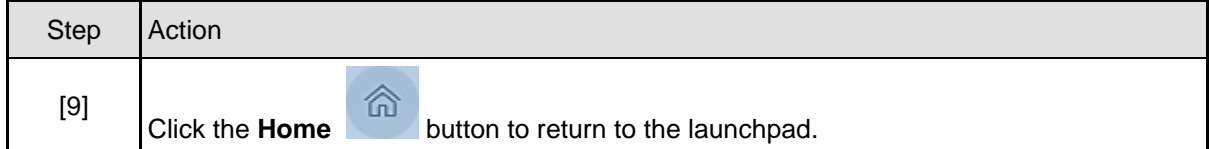

### **1.1.10. Home - Internet Explorer**

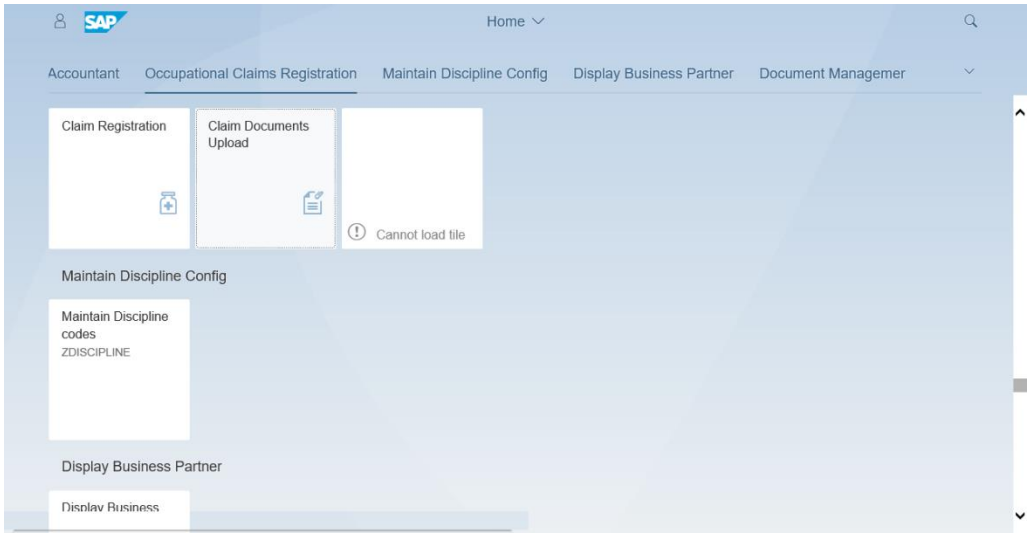

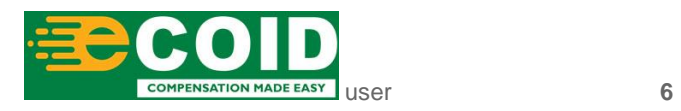

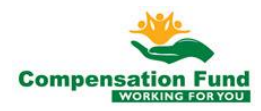

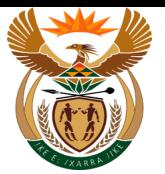

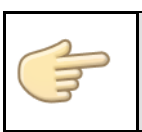

Well done! You have successfully completed uploading a document for a claim.

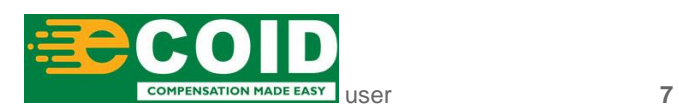

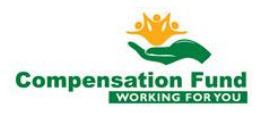